## **O**everon

## **Removing a Pendant or Sensor**

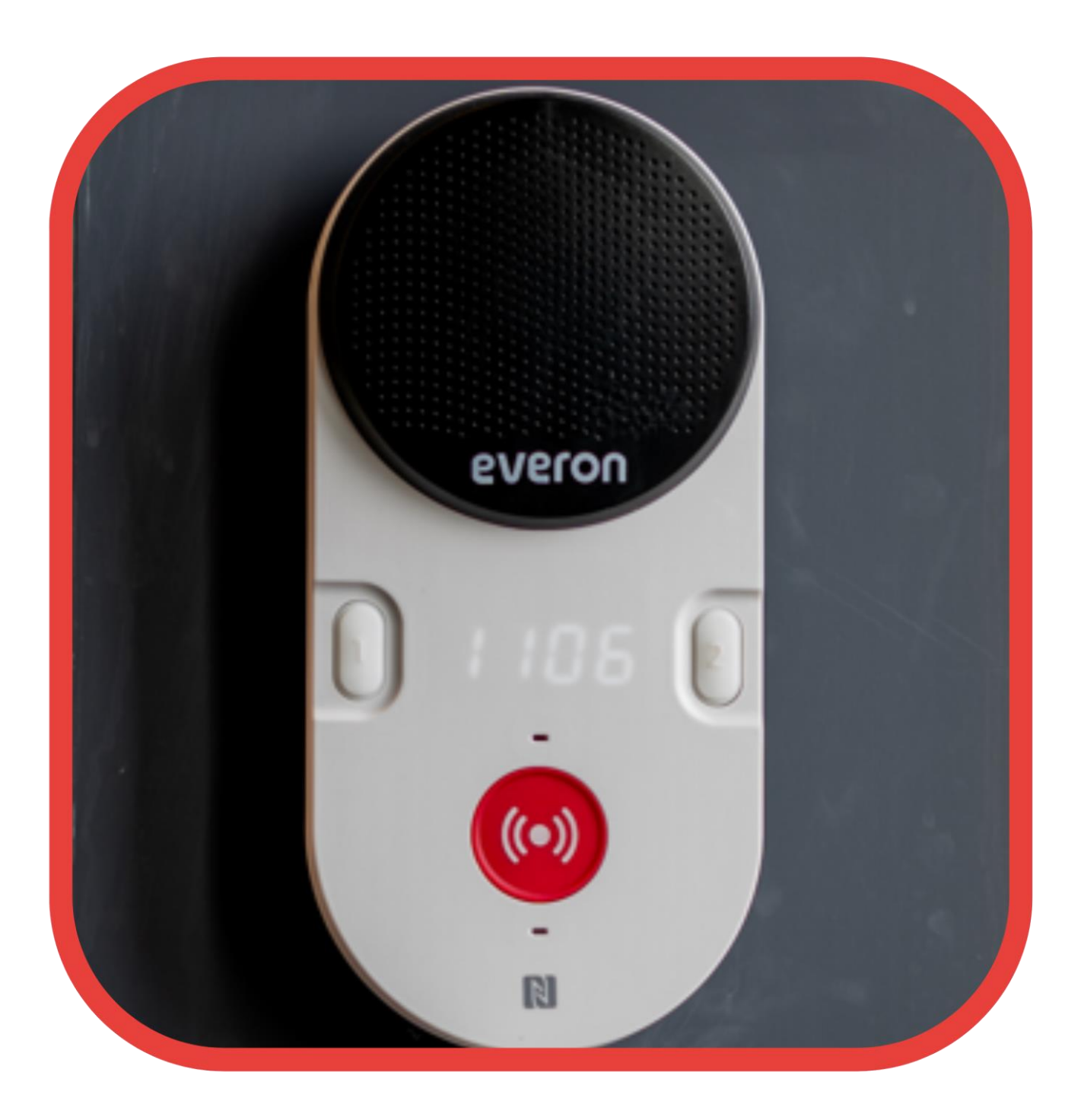

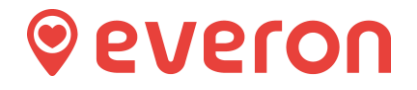

Place the item to be removed near its home base station (removing requires both the item to be removed and the hub to be close to each other. If they are not close to each other, this process will be unsuccessful).

Log in to the portal (see User guide – "Portal access")

Click on the Device Management section to the left in the main menu.

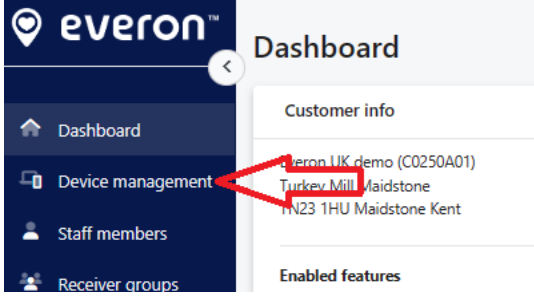

You will then see a list of all your locations/sites/schemes.

Scan down until you see the location/site/scheme where you wish to remove the item from.

Click on the location/site/scheme and this expands it so you can see all dwellings/flats there.

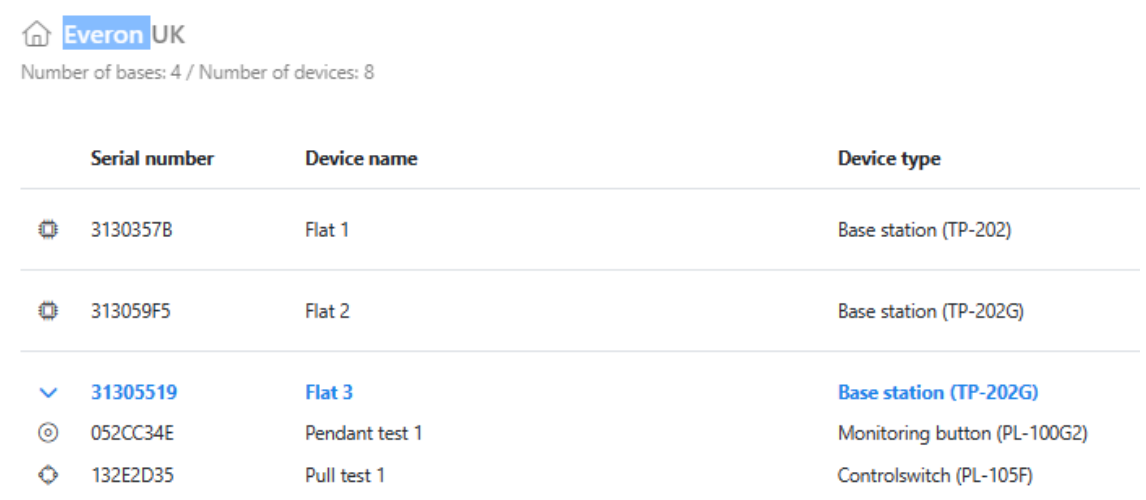

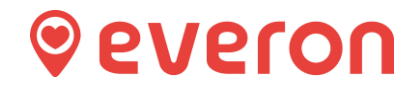

Click on the item you wish to remove, and then to the right side, this screen opens: -

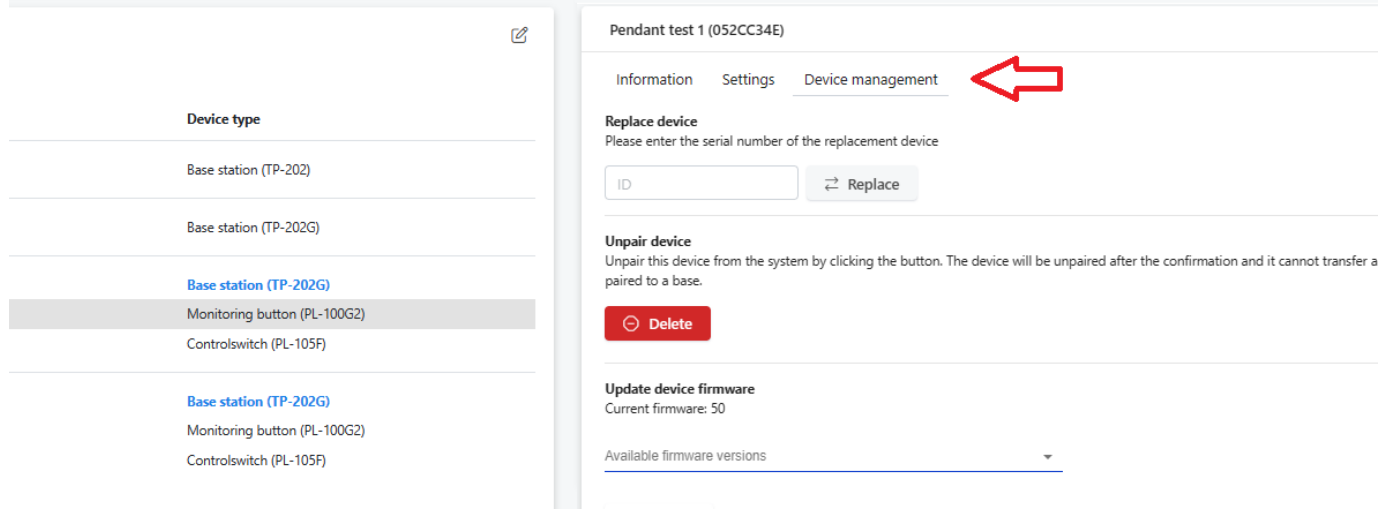

Click on the Device management tab: -

Click the "Delete" button.

It will ask you if you are sure you want to delete – and click on the "Delete button" again.

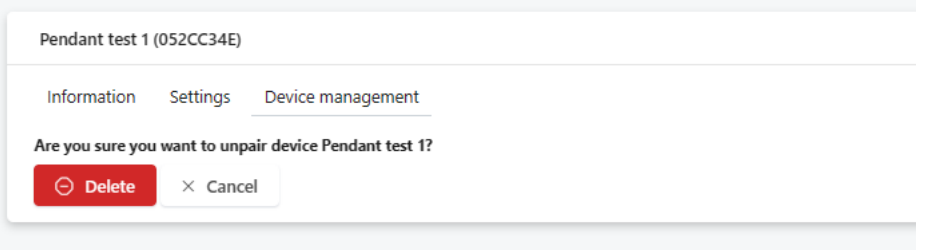

You need to now listen to the hub and you will hear it play a single tone to confirm that the item has been removed.

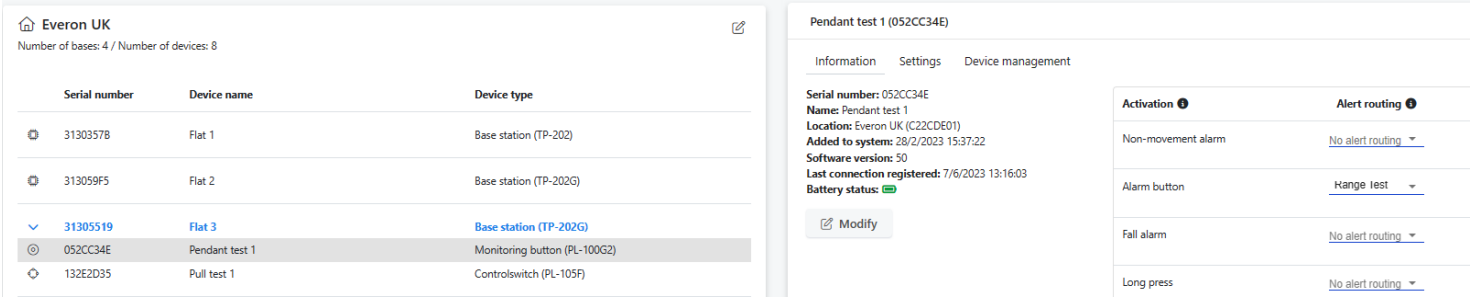

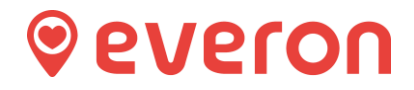

To check the item has been removed, refresh (press F5) your browser and look again at the devices at the address, you will see the item is no longer there.

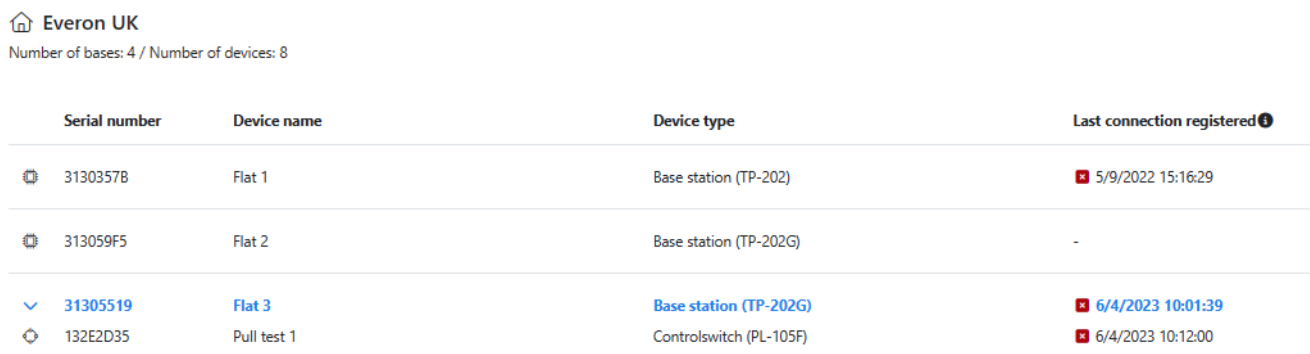

You can now log out of the portal.